# **Guia do Usuário**

### **Integração SkyHub - ERP**

### **Introdução**

Este manual traz orientações sobre os cadastros e sincronizações que precisam ser realizadas no sistema ERP para utilização da Integração SkyHub.

O funcionamento da integração está baseada em 3 processos.

- 1. Cadastro e Configuração das informações no ERP
- 2. Sincronização das Informações do ERP para a SkyHub
- 3. Sincronização das Informações da SkyHub para o ERP

O Sistema ERP faz a comunicação com a SkyHub, que por sua vez faz a comunicação com a B2W.

#### **Cadastro e Configuração das informações no ERP**

Abaixo segue os cadastros que precisam ser feitos no sistema. Sugiro que siga essa ordem, por questão de facilidade, mas não é obrigatório, o importante é que cadastre todas as informações necessárias. Envie o produto para a SkyHub somente depois de cadastrar todas as informações.

- Cadastro de Categorias
- Cadastro de Tags Características
- Cadastro de Produtos
- Cadastro de URL de Imagem do Produto
- Cadastro de Tabela de Preço

#### **Sincronização das Informações do ERP para a SkyHub**

É necessário primeiro cadastrar e sincronizar as categorias antes de enviar as demais informações.

- TEK-> APIECOMMERCES: SINCRONIZAR CATEGORIAS
- TEK-> APIECOMMERCES: SINCRONIZAR PRODUTOS\PREÇO\ESTOQUE\IMG
- TEK-> APIECOMMERCES: SINCRONIZAR PREÇOS
- TEK-> APIECOMMERCES: SINCRONIZAR ESTOQUE
- TEK-> APIECOMMERCES: SINCRONIZAR DADOS DA NOTA FISCAL
- TEK-> APIECOMMERCES: SINCRONIZAR DADOS DA POSTAGEM
- TEK-> APIECOMMERCES: SINCRONIZAR CONFIRMAÇÃO DA ENTREGA

#### **Sincronização das Informações da SkyHub para o ERP**

● TEK-> APIECOMMERCES: IMPORTAR DOCUMENTOS

### **Cadastros**

A parte de cadastros é muito importante. Cadastros incompletos ou mal feitos resultarão em erros e retrabalhos. Faça correto e completo já dá primeira vez! Os seguintes cadastros devem ser feitos no sistema ERP para envio a SkyHub..

#### **Cadastro de Categoria**

#### **Módulo Integração:** Cadastros-> Categorias de Itens

Objetivo do cadastro de categorias é organizar os produtos por categorias de acordo com o que vai ficar ao enviar para a SkyHub.. Cada produto precisa estar presente em pelo menos uma Categoria. Toda Categoria precisa ter pelo menos uma categoria de nível superior. Exemplo: Cozinha > Cozinha modulada. Neste caso, a Cozinha, é a Categoria de nível superior e será vinculada na categoria Cozinha modulada. Cozinha Modulada pertence a Cozinha. Essa informação será enviada para o portal da SkyHub e é necessária para vincular corretamente com os menus dos Marketplaces.

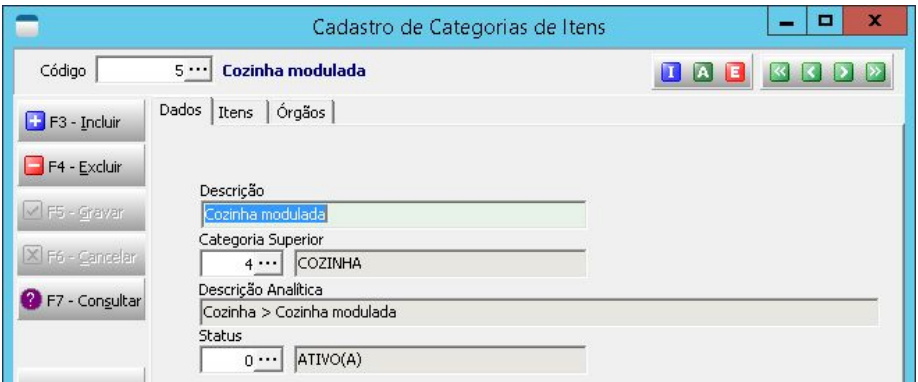

Neste exemplo, a categoria Cozinha é a categoria Pai, por isso ela não irá receber produtos. Os produtos ficarão na categoria final, que neste caso é Cozinha Modulada.

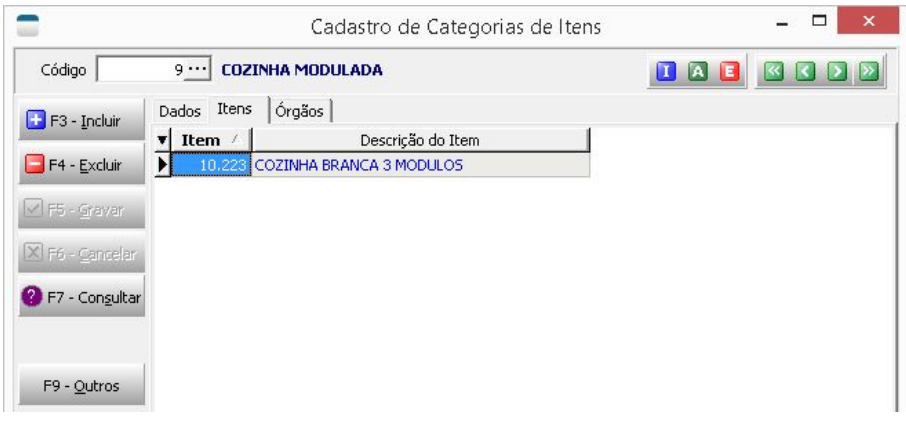

Tek-System - Manual Integração SkyHub - ERP - Ismael Batista - 03/2020

As categorias serão enviadas para a SkyHub através da processamento TEK-> APIECOMMERCES: SINCRONIZAR CATEGORIAS. Ao executar este processamento, automaticamente todas as categorias serão enviadas para o portal da SkyHub.

#### **Cadastro de Atributos (Tags Características)**

#### **Módulo Produção:** Cadastros-> Tags Características

Os atributos são características que o produto pode ter. Exemplo: "Número de portas", pode ser um atributo do produto armário. "Número de cadeiras" pode ser atributo do produto Mesa com Cadeiras. "Marca Produto", para definir a marca de cada produto. Estes atributos devem ser cadastrados no cadastro de Tags Caracterísitcas e serem enviados para a SkyHub..

Todos os itens que forem ser enviados para a SkyHub devem possuir a tag característica COMPARTILHA SALDO DO ITEM. O campo Valor(conteúdo), deve ficar com "S". Essa tag é criada no sistema durante a implantação

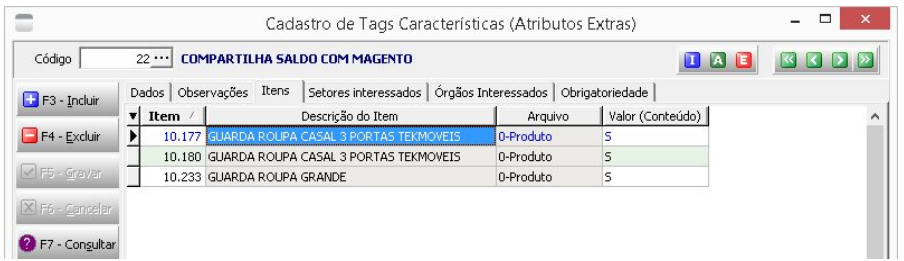

#### **Cadastro de Produtos**

#### **Módulo Faturamento:** Cadastros-> Itens->Itens-> Produtos

O produto deve ser cadastrado o mais completo possível, com todas as informações necessárias para a empresa. As informações obrigatórias para o e-commerce são:

- **● SKU**
- **● Nome do Produto**
- **● Observação para Web ( Completa do Produto)**
- **● Peso, volume m³, medidas (altura x largura x comprimento)**
- **tag Características COMPARTILHA SALDO DO ITEM**.

#### **Cadastro de URL Imagem**

#### **Módulo Integração:** Cadastros-> URL de Imagens de Itens

As imagens dos produtos devem ser cadastradas em um servidor de imagem. Se empresa não tiver um servidor de imagens, poderá tentar usar servidores específicos para isso como <https://cloudinary.com/> que tem um plano gratuito, ou outro servidor a escolha da empresa que atenda à necessidade de gerar link das imagens com extensão .jpg.

Recomendações para imagem de produtos.

- Usar imagem com menos de 1 mb
- Usar imagem com no mínimo (800 x 800) px
- Usar imagens quadradas para os produtos
- Não usar caracteres especiais no nome da imagem como aspas, pontos, barras.

● o link da imagem deve ter no final ".jpg" ou ".png"

As URL das imagens dos produtos devem ser cadastradas no "Cadastro de URL de imagens de Itens". Cada detalhamento deve ter sua própria imagem. Cada detalhamento pode ter mais de uma imagem. O campo "tamanho da imagem" deve ser informado. Não pode ficar indefinido.

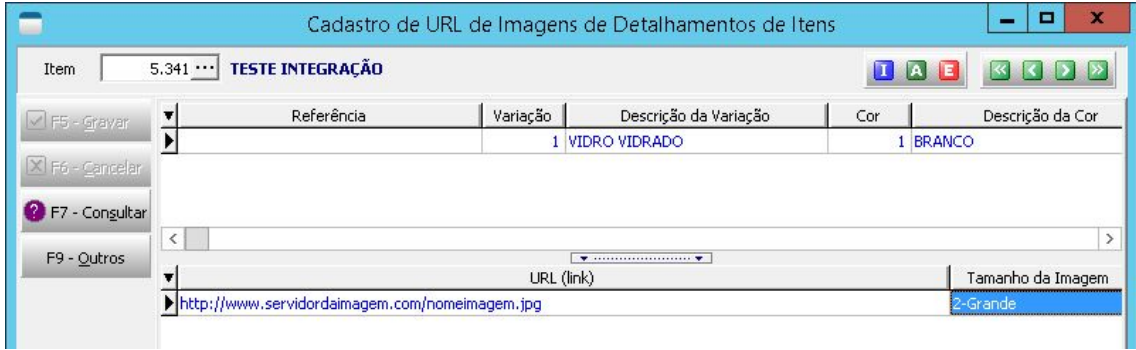

#### **Cadastro Tabela de Preço**

#### **Módulo Faturamento:** Cadastros -> Tabela de Preços-> Tabela de Preço

Deve cadastrar uma tabela de preço com duas condições de pagamento "PREÇO DE", "PREÇO PARA", onde a primeira é o valor de venda e a segunda é o valor promocional. **O valor promocional deve ficar diferente do valor de venda somente quando houver promoção**. Todos os produtos que serão vendidos no e-commerce devem ser vinculados nesta tabela. O código da tabela de preço e das condições de pagamento devem estar informados na configuração da integração.

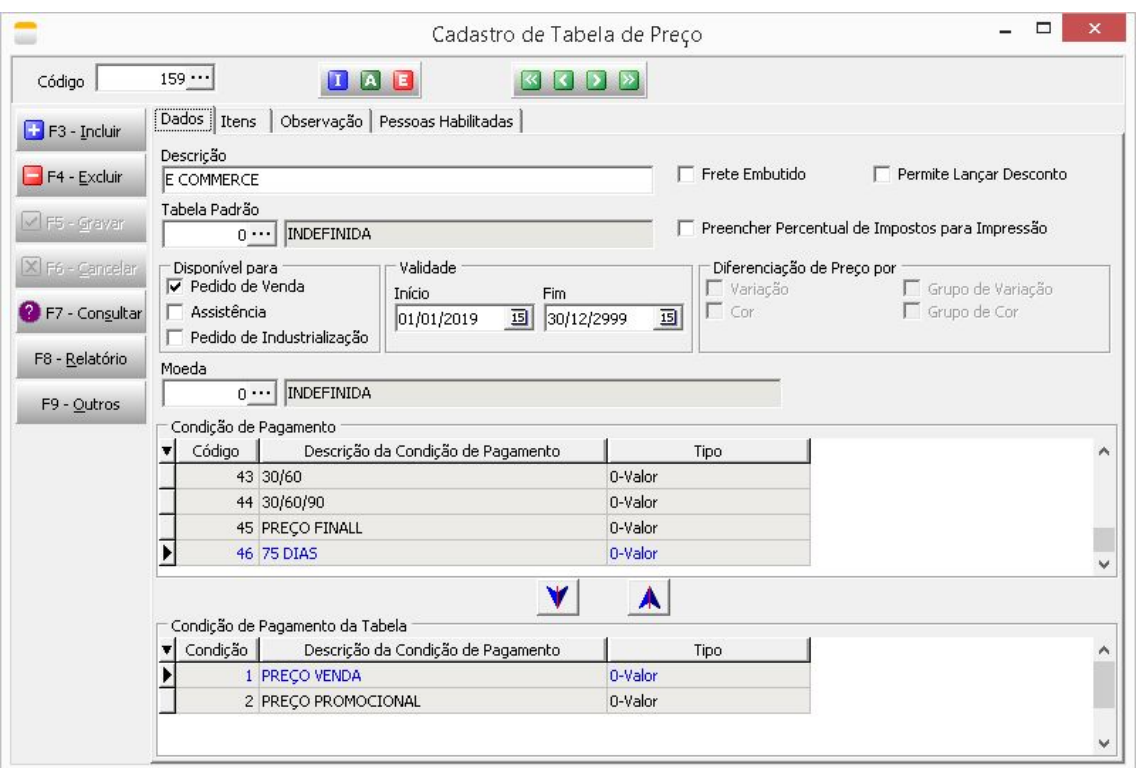

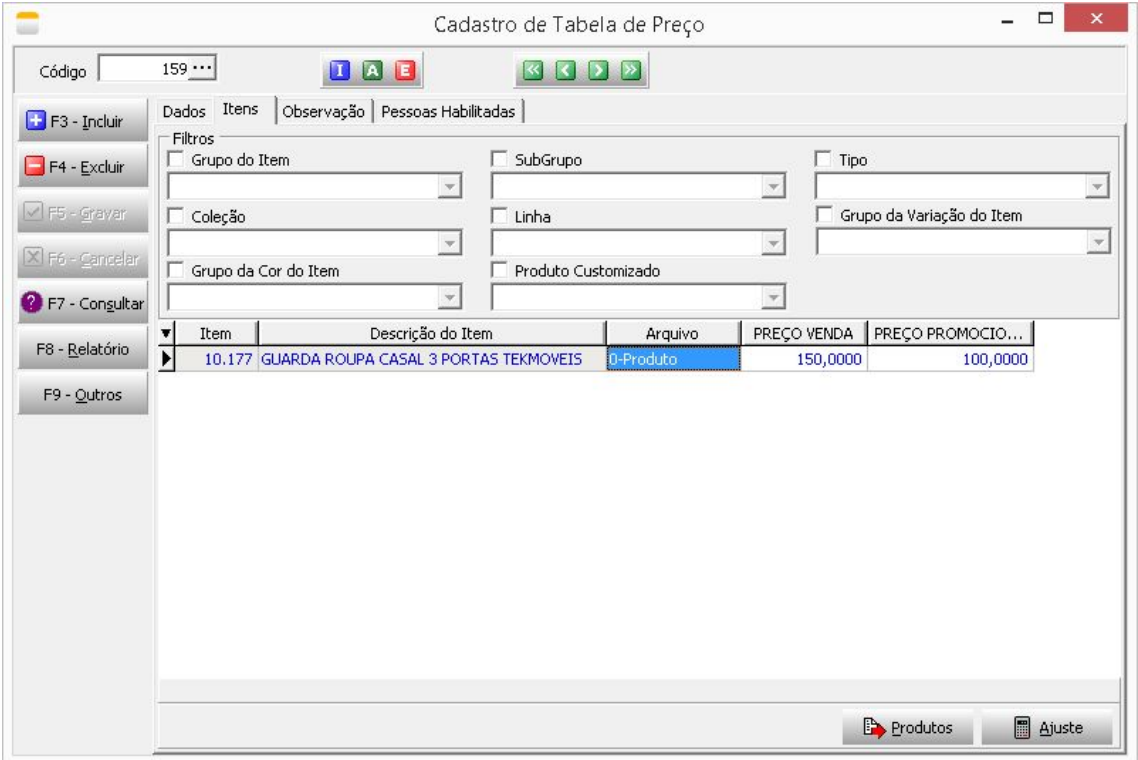

## **Sincronizações**

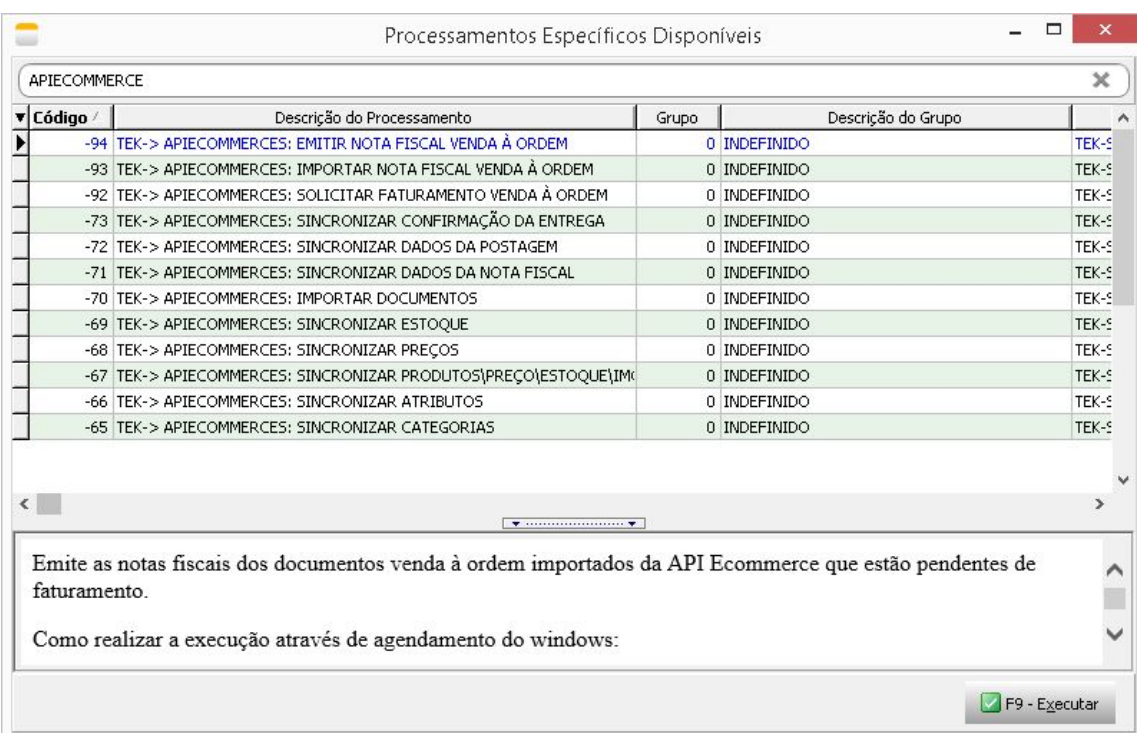

#### **Sincronização das Informações do ERP para o SkyHub**

- **● TEK-> APIECOMMERCES: SINCRONIZAR CATEGORIAS:** Sincroniza as categorias de itens com a plataforma da SkuHub.
- **● TEK-> APIECOMMERCES: SINCRONIZAR PRODUTOS\PREÇO\ESTOQUE\IMG:** Faz a sincronização dos dados de produtos, categorias, detalhamentos, imagens, preços e estoque. As tags de compartilhamento devem estar devidamente associadas ao item e informadas na unit de configuração.
- **TEK-> APIECOMMERCES: SINCRONIZAR PREÇOS:** Sincroniza os preços dos produtos com a SkyHub.
- **● TEK-> APIECOMMERCES: SINCRONIZAR ESTOQUE:** Sincronização do estoque do produto com a SkyHub.
- **● TEK-> APIECOMMERCES: SINCRONIZAR DADOS DA POSTAGEM:** Envia dados de postagem para SkyHub, chave da nota, data de postagem, código de rastreio, método de envio e URL. Para fazer o envio é necessário que a nota fiscal já tenha sido transmitida.
- **● TEK-> APIECOMMERCES: SINCRONIZAR CONFIRMAÇÃO DA ENTREGA:** Realiza a confirmação da entrega do documento.
- **TEK-> APIECOMMERCES: SINCRONIZAR DADOS DA NOTA FISCAL:** Sincroniza número, série, data de emissão, chave e xml de notas fiscais com a SkyHub.

#### **Sincronização das Informações do SkyHub para o ERP**

**● TEK-> APIECOMMERCES: IMPORTAR DOCUMENTOS:** Processamento com a finalidade de buscar novos pedidos na plataforma SkyHub.